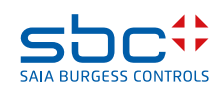

# **PCD3.W380**

**Módulo de entrada analógica universal, 8 canales, 13 bits (12 bits + signo), seleccionable a través de software**

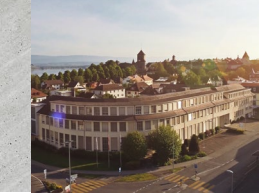

El módulo PCD3.W380 es un módulo de entrada analógica universal con características innovadoras. Gracias a sus numerosas funciones, ofrece muchas ventajas para todas las partes involucradas (técnicos proyectistas, programadores, constructores de armarios de interruptores, clientes finales). Las 8 entradas (canales) con una resolución de hasta 13 bits se pueden configurar individualmente mediante software para los diferentes tipos de sensores. No hay necesidad de abrir la carcasa y volver a conectar los puentes. Hay 2 terminales disponibles para cada entrada. No se requieren terminales distribuidores externos adicionales. Además de 0 … 10 V, ± 10V, 0(4) …20 mA, Pt/Ni 1000, también son compatibles con sensores de temperatura NTC10k/NTC20k. Gracias a los numerosos rangos de medición, la gestión y el servicio de piezas de repuesto también son más sencillos, flexibles y baratos. La precisión de medición de las entradas es del 0,3 % o superior (basada en todo el rango de medición). Gracias a los cortos tiempos de conversión de 680 µs (cada valor de entrada se actualiza con 1,5 kHz), el módulo también se puede utilizar para la adquisición de señales de proceso rápido. Se pueden configurar filtros digitales individuales para todas las entradas.

Un LED en la carcasa señaliza los errores del módulo, que también se pueden evaluar en el programa de usuario. Las entradas también están protegidas frente a errores de configuración causados por el usuario.

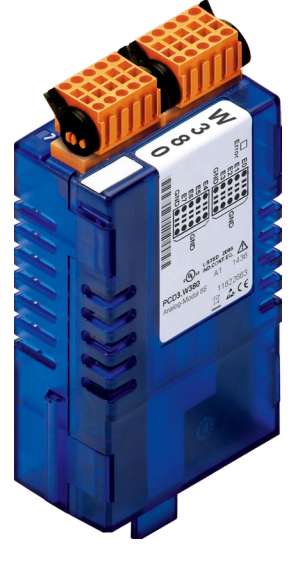

**PCD3.W380**

8: GND 9: GND

Los módulos de E/S y los bloques de terminales de E/S solo se pueden extraer o conectar cuando la CPU está desenergizada. También debe estar apagada la alimentación externa a las entradas.

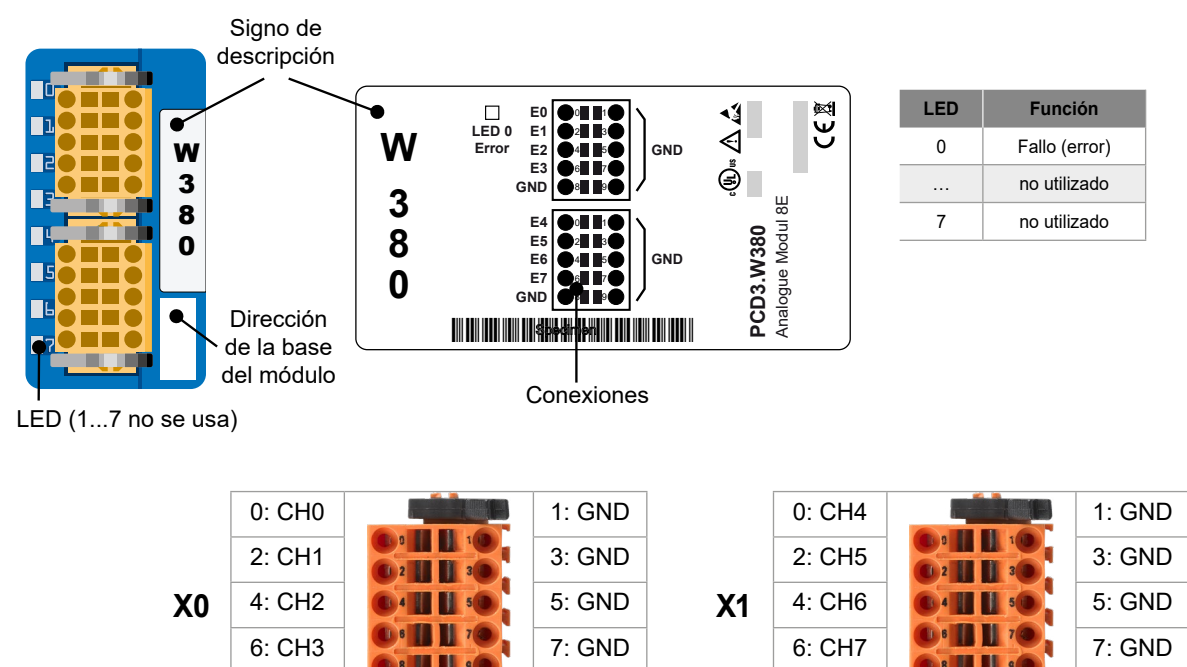

8: GND 9: GND

# **Vista y conexiones**

#### **Consejos útiles**

- ▶ 2 conexiones por canal (señal y tierra). Todas las conexiones a tierra están conectadas internamente.
- $\blacktriangleright$  4 canales por conector
- $\blacktriangleright$  Cables de hasta 1 mm<sup>2</sup>.

 $\triangleright$  2 conexiones a tierra adicionales por conexión (pines 8 y 9). Se recomienda conectar uno de estos conectores de tierra a "Protective Ground" por cada bloque de terminales.

#### **LED 0 - Error (fallo)**

El LED 0 se activa si el módulo falla. Esta es una indicación general.

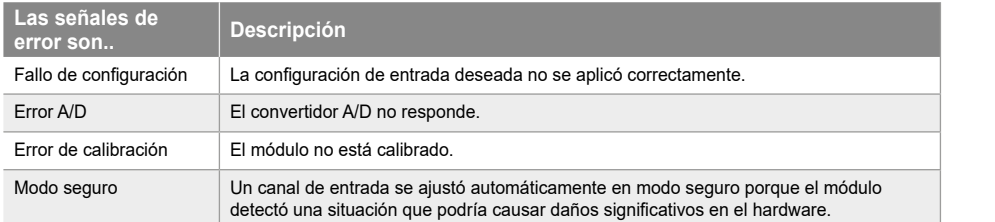

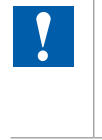

Los detalles del error deben leerse en el registro respectivo del módulo.

# **Diagrama de bloques y funcionalidad**

El PLC se comunica con el módulo a través del bus de E/S

La recopilación de datos es independiente del resto. Los valores de entrada se actualizan continuamente en la memoria interna. Se almacena un valor por canal. Los valores se envían al PLC tan pronto como el programa de usuario envía una solicitud definida al módulo.

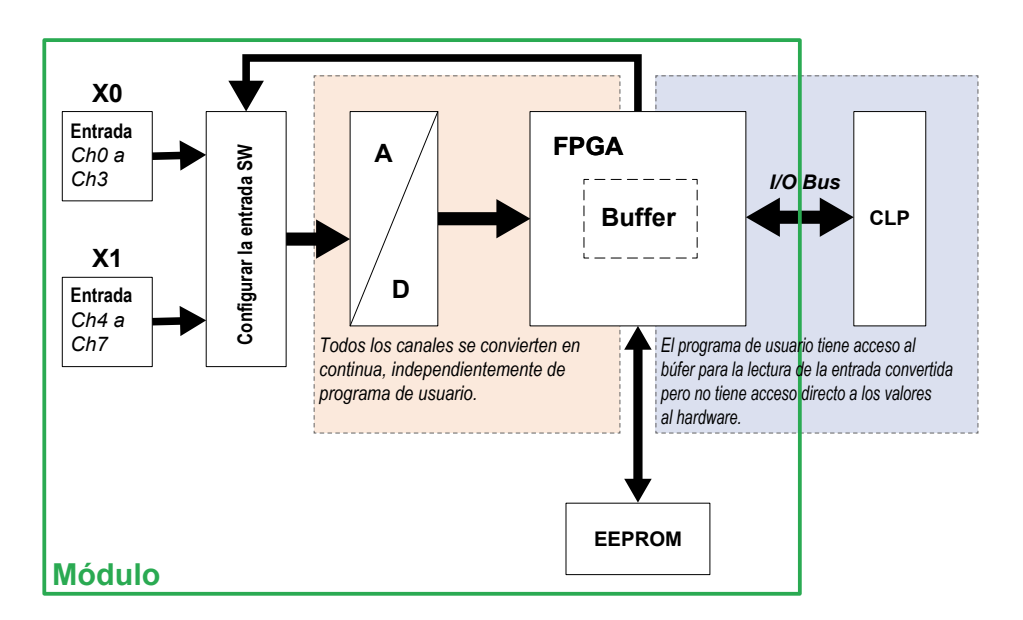

El módulo se configura en el configurador de dispositivos PG5. El programa de usuario puede leer los valores de entrada o las configuraciones de entrada a través de registros específicos.

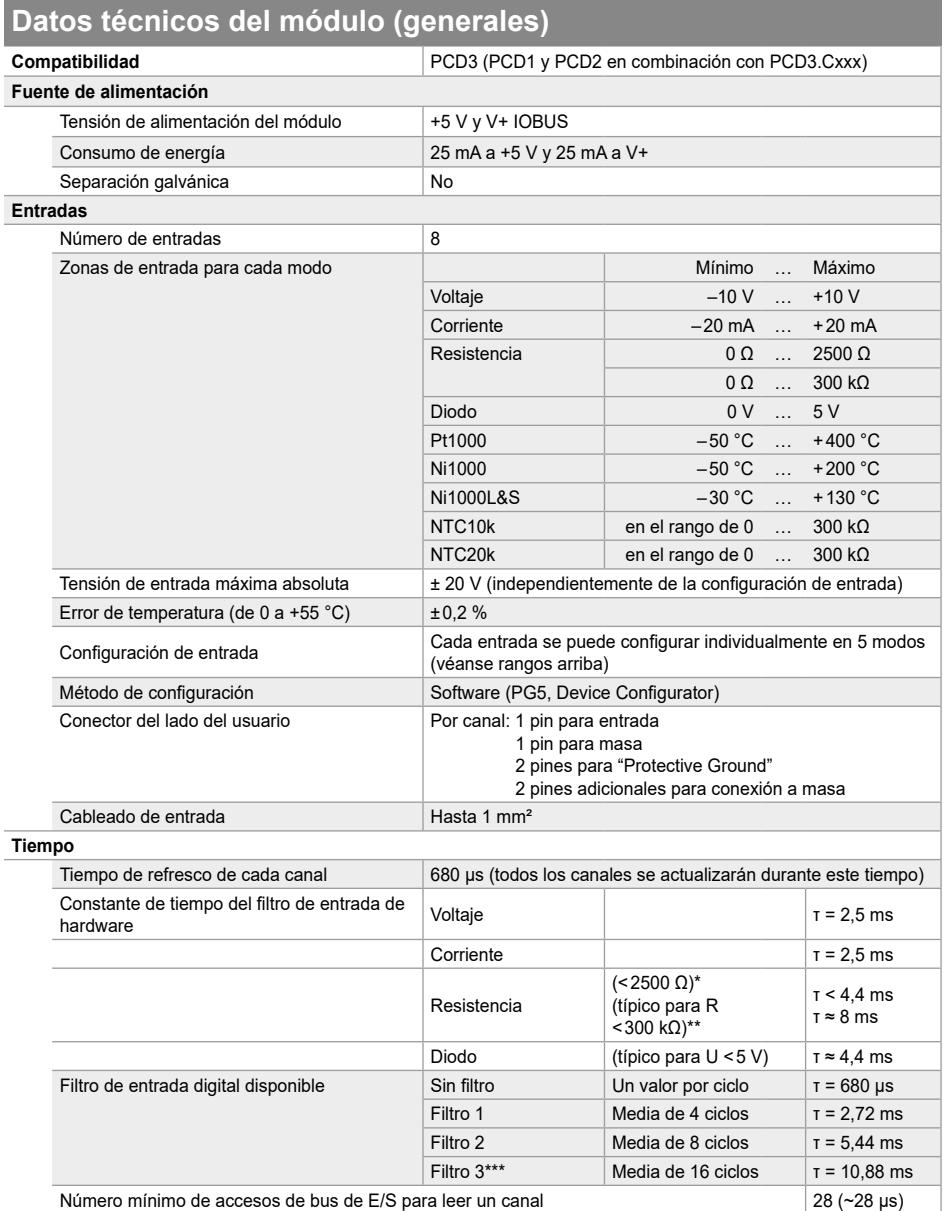

\*Sensores de temperatura Pt1000, Ni1000 y Ni1000L&S.<br>\*\*Sensores de temperatura NTC10k y NTC20k.<br>\*\*\*Configuración de filtro recomendada, configuración predeterminada en el Device Configurator.

# **Datos técnicos por canal de entrada**

Cada canal se puede configurar con los siguientes modos:

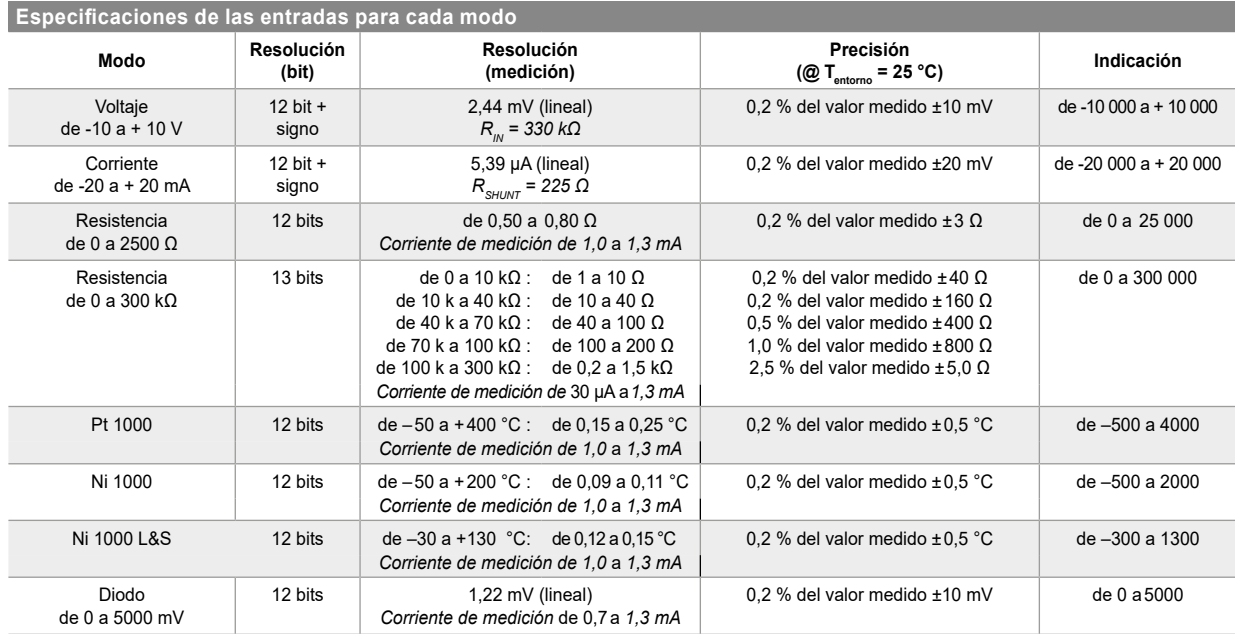

La corriente de medición se ha elegido de tal manera que se logre el mejor compromiso entre resolución y autocalentamiento del sensor. En la gran mayoría de los casos, el efecto del autocalentamiento es insignificante; incluso con un acoplamiento térmico desfavorable de solo 4 mW/K con Pt/Ni1000, el error de medición máximo debido al autocalentamiento permanece por debajo de 0,3 °C.

#### **Sensores de temperatura NTC**

El módulo ofrece la posibilidad de utilizar sensores de temperatura NTC. Para ello, la entrada correspondiente debe configurarse en el modo "Resistencia de 0 a 300 kΩ".

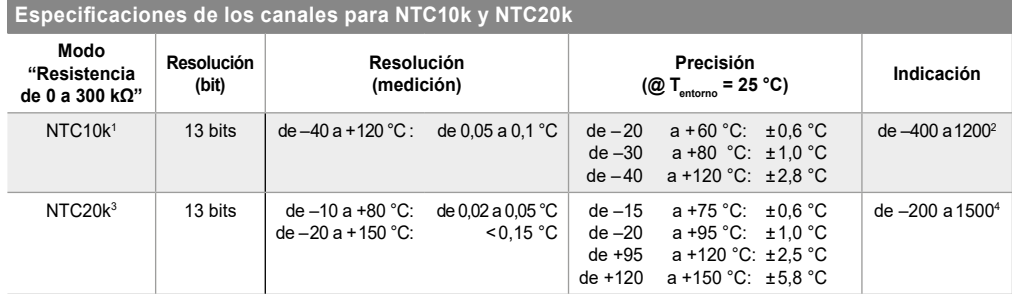

' Las curvas de temperatura para el NTC10k no están estandarizadas y pueden ser diferentes para cada fabricante. Por lo tanto, el programa de usuario puede cargar<br>Las curvas utilizando el FBox para la linealización. La cu

de soporte.<br>º Este es el valor inicial de la FBox para la linealización. El módulo tiene una resistencia de 0 a 300 000 Ω.<br>º Por la misma razón que en el NTC10k, la curva del NTC20k de Honeywell se puede descargar desde

Para ver un ejemplo del uso de un sensor NTC consulte el apartado "Ejemplo de linealización".

#### **Sensores de temperatura con circuitos integrados**

Con uno en "Diodo de 0 a 5000 mV", es posible utilizar sensores de temperatura con circuitos integrados que funcionan como un diodo Zener de 2 terminales. Un sensor típico para esta medición es, por ejemplo, el LM235.

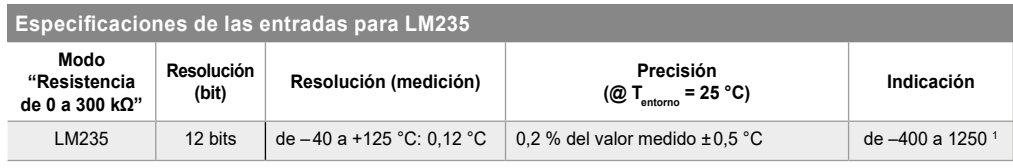

<sup>1</sup>Este es el valor inicial de la FBox para la linealización. El módulo proporciona una tensión de 0 a 5000 mV.

Para ver un ejemplo del uso de un sensor LM235 consulte el apartado "Ejemplo de linealización".

# **Circuito de conexión**

El módulo está conectado a un conector de bus de E/S interno PCD3. Se puede conectar a cualquier versión de PCD3. El módulo está completamente alimentado por el bus de E/S. No se requiere una alimentación externa.

Las entradas están conectadas al módulo mediante dos conectores de 10 pines para cables de hasta 1 mm<sup>2</sup> de sección recta. Estos conectores son muy fiables y tienen 2 pines por canal, uno para la entrada y el otro para la conexión a tierra. En cada terminal hay 2 conexiones adicionales conectadas a tierra y pueden ser utilizadas por el usuario. Con el fin de garantizar una disipación óptima de los fallos de compatibilidad electromagnética (CEM), se debe establecer una conexión a tierra a Protective Ground por cada bloque de terminales. Se recomienda utilizar un cable corto de una longitud máxima de 20 cm y una sección recta de 1 mm² (véase **Concepto de conexión (ejemplo)**).

Cada modo de medición tiene un nivel de entrada equivalente.

#### **Medición de temperatura y resistencia Modo Diodo**

Para mediciones de resistencia (sensores de temperatura), 10 V se enrutan a la entrada a través de una resistencia de 7,5 kΩ.

#### Esquema equivalente de la

entrada en el modo de temperatura y de resistencia.

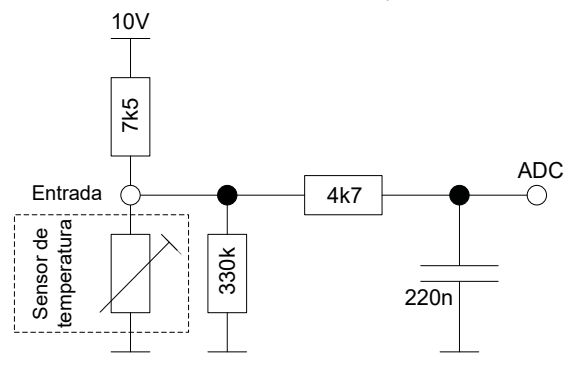

#### **Modo de voltaje**

Para mediciones de voltaje, la entrada se conecta directamente al convertidor analógico-digital (ADC).

Esquema equivalente de entrada en modo de voltaje entrada en modo de corriente de entrada en modo de corriente

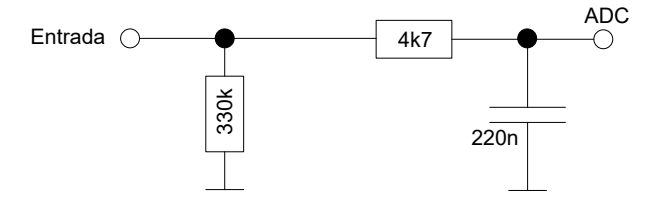

En "Modo Diodo" el módulo mide voltajes "activos". El esquema es el mismo que en el modo de medición de resistencia. Los valores iniciales se generan en [mV]. Este modo es útil para sensores de temperatura como el LM235.

Esquema equivalente de entrada en modo diodo

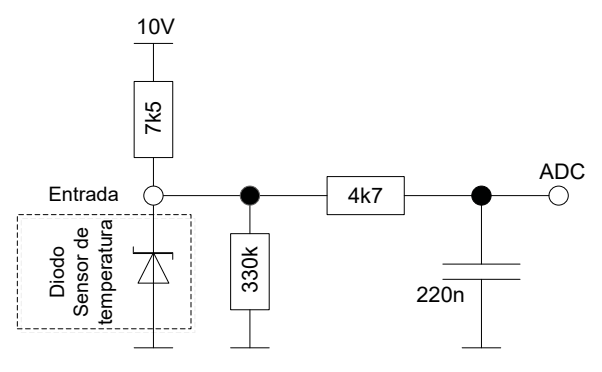

#### **Medición de corriente**

Para mediciones de corriente, se conecta a tierra una conexión secundaria de 225 Ω.

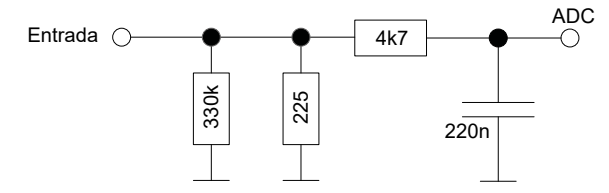

#### **Filtros digitales configurables**

Cada canal se puede configurar con un filtro digital. Hay cuatro opciones disponibles:

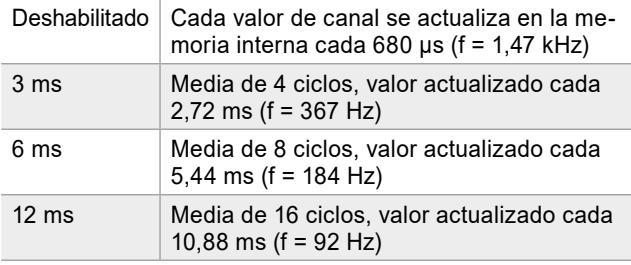

#### **Grabación de valor de entrada**

El módulo puede conectar y convertir cada canal uno a uno con un tiempo total de ciclo de 680 μs:

```
CH0 \rightarrow CH1 \rightarrow CH2 \rightarrow CH3 \rightarrow CH4 \rightarrow CH5 \rightarrow CH6 \rightarrow CH7 \rightarrow CH0 \rightarrow ...-680 \,\mathrm{\mu s}Ы
```
#### **Visualización del exceso del rango de medición**

El módulo tiene un diagnóstico para los valores fuera de rango, ya sea por exceso o por defecto, que se muestra en la pestaña "Fuera del rango" (1 bit por entrada). La tabla derecha muestra en qué umbrales se establece el bit.

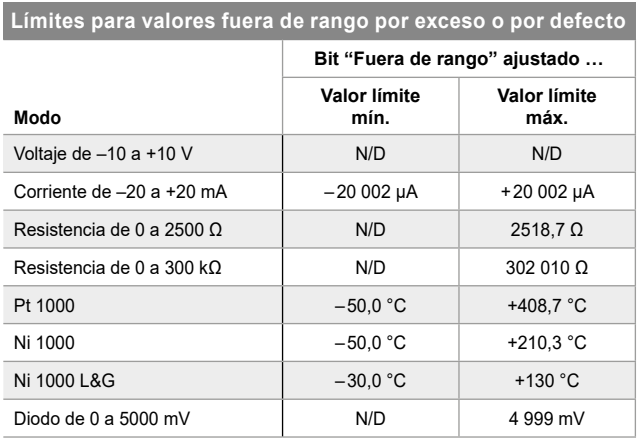

N/D - No disponible

### **Circuitos de protección de entrada**

Las entradas analógicas, independientemente del rango de medición, toleran voltajes de –20 V a +20 V. Los voltajes más altos en las entradas pueden provocar defectos en el módulo. En cuanto la tensión de entrada asciende a ±13 V, la entrada recibe corriente. Esto se puede calcular de manera aproximada mediante la siguiente fórmula:

 $I_{\text{sobrevoltale}} = (Vin - 13 V) / 225 Ω$ .

En esta situación, los valores medidos de las otras entradas pueden ser incorrectos.

Para algunos rangos de medición también están disponibles los circuitos de protección activos. Cuando un circuito de protección es accionado por una señal demasiado alta, el bit correspondiente se fija en el registro "Error del módulo".

# **Rango de medición de corriente**

Cuando se selecciona el rango para la medición de corriente, la resistencia de medición se conecta a tierra en el módulo a través de un interruptor electrónico, como se muestra en la imagen adyacente.

Si la corriente es de 30 mA\*, el interruptor se abre automáticamente para proteger la derivación de medición frente a la sobrecarga.

Para voltajes inferiores a ±13 V, la corriente de entrada se reduce a menos de 1 mA. Si la tensión excediera ±13 V, la corriente se calcula aproximadamente mediante la siguiente fórmula:

Isobrevoltaje = (Vin – 13 V) / 225 Ω

En cualquier caso, se debe procurar que la tensión de entrada no exceda ±20 V.

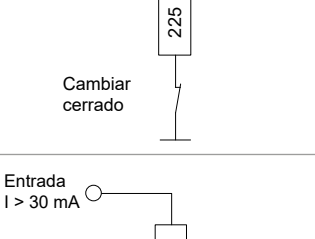

Entrada  $I < 30 \text{ mA}^\circ$ 

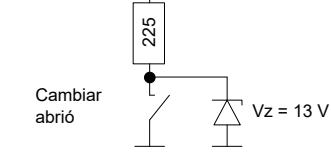

#### \* Versión de hardware 'A' y 'A1': Límite = ±24 mA

### **Modo seguro**

La configuración de la etapa de entrada (switch) cambia automáticamente cuando el módulo entra en modo seguro. Los valores de entrada de los otros canales pueden estar fuera de las tolerancias especificadas cuando un canal se encuentra en modo seguro.

Los módulos de la versión 'A2' tienen un mecanismo que vuelve a encender la entrada automáticamente 10 segundos después de activar el modo seguro. Si la sobrecarga sigue presente, la protección se activa de nuevo y la entrada entra en modo seguro durante otros 10 segundos.

Para esta función se requiere un firmware PCD superior a la versión 1.24.10.

También hay disponible un mecanismo de protección para módulos con la versión 'A' o 'A1'. Sin embargo, una vez activado, el PCD debe ser reiniciado.

# **Concepto de conexión (ejemplo)**

Los sensores se conectan directamente a cada bloque correspondiente de terminales de 10 polos. Con el fin de acoplar las menores interferencias posibles al módulo a través de los cables, la conexión debe realizarse de acuerdo con el principio explicado a continuación.

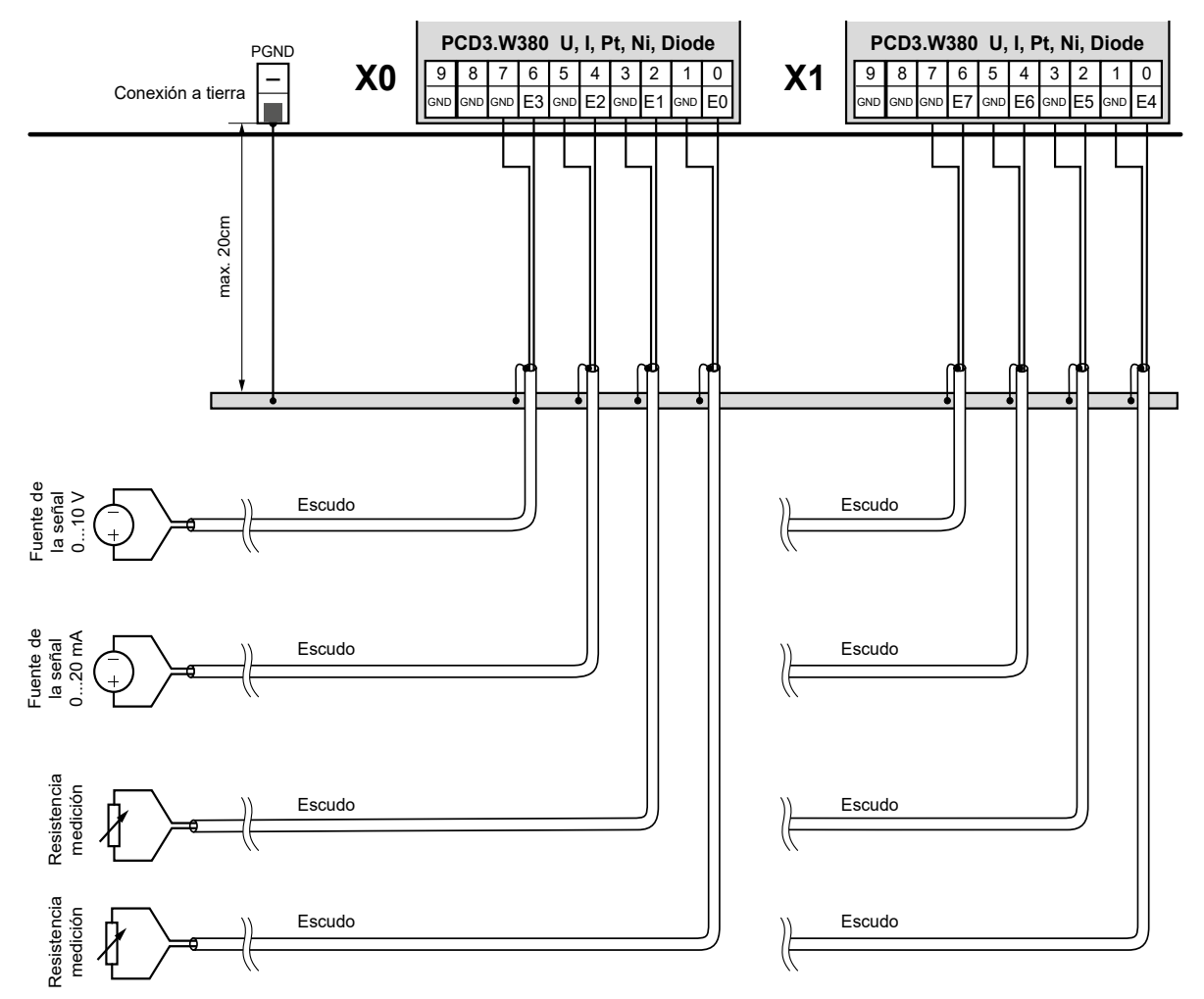

**Ejemplos de conexión (establecer el tipo de entrada en el Device Configurator)**

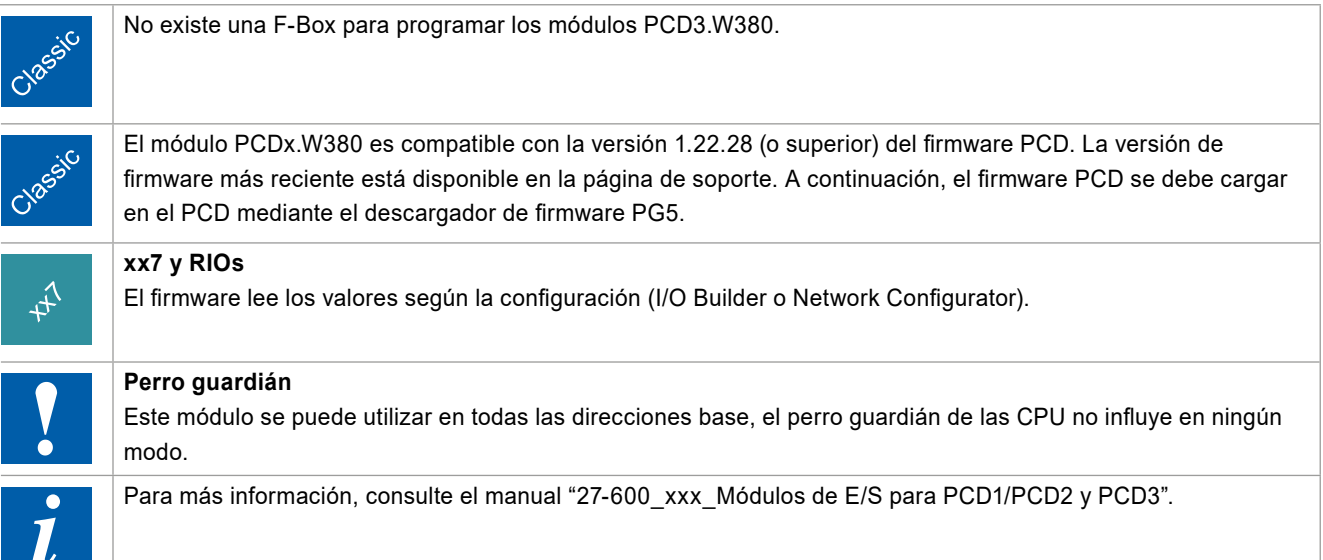

# **Configuración**

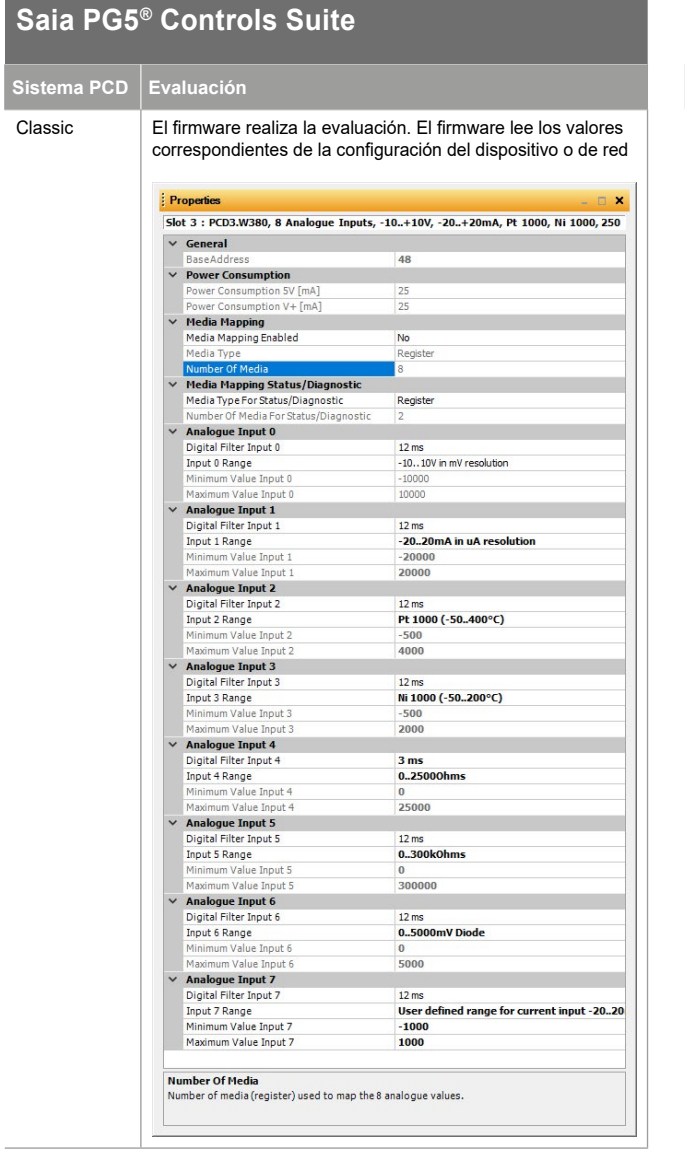

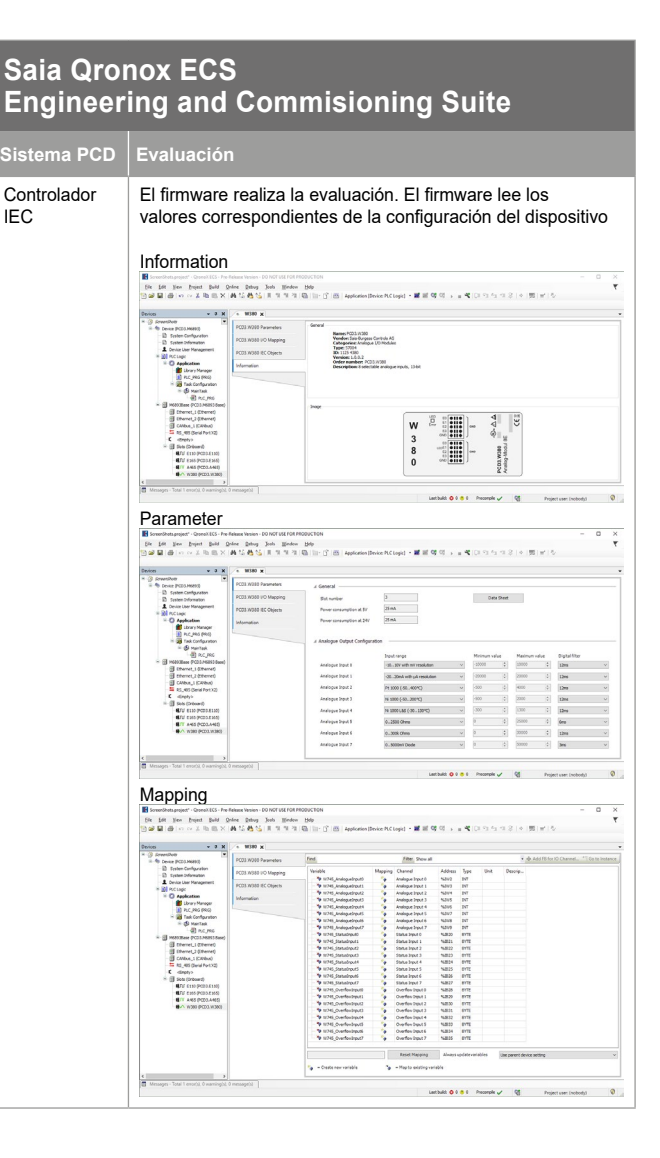

#### **Ejemplo de linealización**

La elección de los sensores NTC no está disponible en el Device Configurator porque estos sensores no están estandarizados. Para utilizar un NTC con el módulo analógico PCD3.W380, el canal deseado debe configurarse en modo "0 …300 kΩ" y para la linealización debe utilizarse la FBox "Conversion 20 points" disponible en el entorno PG5. La FBox permite introducir las tablas propias para convertir un valor de resistencia en un valor de temperatura.

Se puede descargar una muestra de programa PG5 en la página de soporte de SBC <https://sbc-support.com/de/produkt-index/pcd3/wxxx-analoge-io/w3xx-analoge-inputs> se puede descargar en

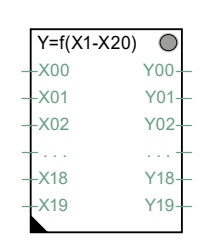

FBox HVAC > General > "Conversion 20 points"

▶ Ejemplo de programa de software para PCD3.W380, linealización de valores analógicos.

Este proyecto de ejemplo también se puede utilizar para mediciones de temperatura con circuitos integrados que funcionan como un diodo Zener de 2 terminales. El canal deseado debe configurarse en el modo "Diodo 0 …5000 mV".

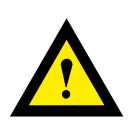

# **PELIGRO**

Estos dispositivos solo pueden ser instalados por un electricista autorizado, de lo contrario existe riesgo de incendio o electrocución.

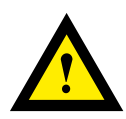

# **ADVERTENCIA**

El producto no está diseñado para usarse en aplicaciones críticas para la seguridad. No es seguro usarlo en aplicaciones críticas para la seguridad.

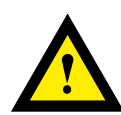

# **ADVERTENCIA**

El dispositivo no es adecuado para las áreas protegidas contra explosiones ni los lugares de uso que están excluidos en la norma EN 61010 Parte 1.

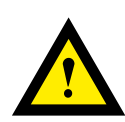

# **ADVERTENCIA - INSTRUCCIONES DE SEGURIDAD**

Tenga en cuenta el voltaje nominal antes de poner en funcionamiento el dispositivo (consulte la placa de características). Es importante asegurarse de que los cables de conexión no estén dañados y que no haya tensión durante el cableado del dispositivo. ¡No utilice un dispositivo dañado!

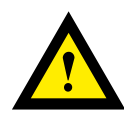

# **NOTA**

Para evitar la humedad en el dispositivo debido a la condensación, aclimate el dispositivo a temperatura ambiente durante aproximadamente media hora antes de conectarlo.

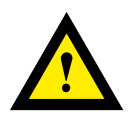

# **LIMPIEZA**

Los módulos se pueden limpiar con un paño seco o un paño humedecido con una solución jabonosa. No se pueden usar sustancias cáusticas o que contengan solventes para la limpieza bajo ningún concepto.

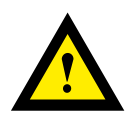

# **MANTENIMIENTO**

Estos dispositivos no requieren mantenimiento. Si los dispositivos están dañados, el usuario no puede realizar reparaciones.

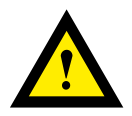

# **GARANTÍA**

La apertura de un módulo invalida la garantía.

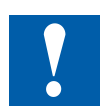

Siga estas instrucciones (ficha técnica) y guárdelas en un lugar seguro. Por favor, comparta estas instrucciones (ficha técnica) con cualquier usuario futuro.

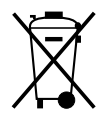

Directiva RAEE 2012/19/CE sobre residuos de aparatos eléctricos y electrónicos Al final de la vida útil del producto, el embalaje y el propio producto deben desecharse en un centro de reciclaje adecuado. No deseche el dispositivo con la basura doméstica convencional. El producto no debe quemarse.

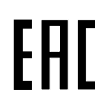

Marca de conformidad EAC para exportaciones de máquinas a Rusia, Kazajistán y Bielorrusia.

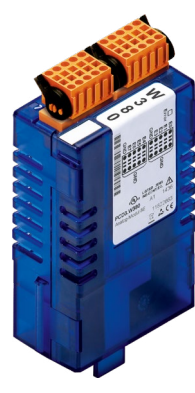

PCD3.W380 4 405 5048 0

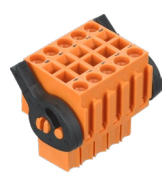

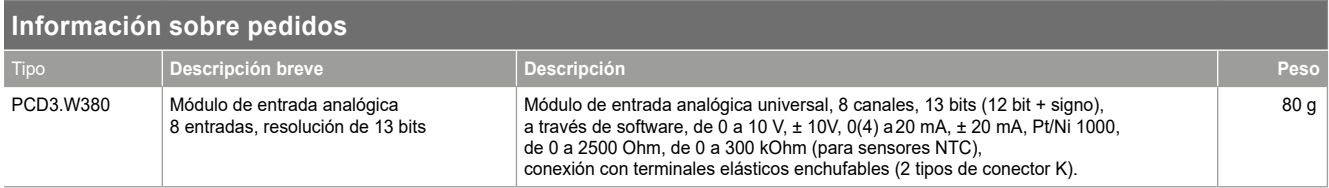

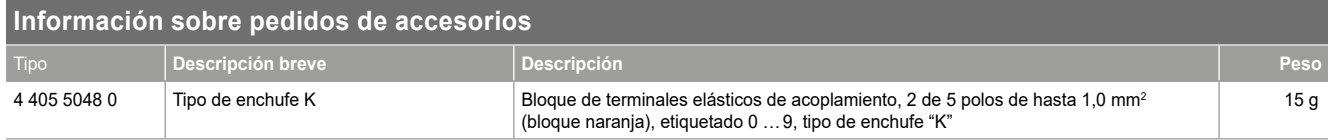

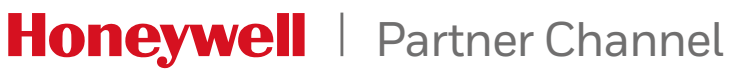

Reservado el derecho a realizar modificaciones de los datos técnicos.